Liste wichtiger Dateien im EmoSoftLift-Ordner DATEN, Stand 02.06.14! Neueste Dateien stehen in der Liste immer oben (Ordnung nach Zeit!)! TUDW= Fuer diese neue Firmware ist die 60MHz-Reglerkarten notwendig! \*= Fuer dieses Programm ist eine Firmware TUDZxxN ab 2007 notwendig! DCP\_04 benoetigt TUDX-Firmware und CAN-DCP-Chips ab 2.1 (statt 1.7), TUDX ist abwaertskompatibel zu TUDY, Quarz jedoch 50MHz statt 40MHz! Hinweis: 'F30' steht fuer die optimale PWM: 85 = 15KHz, 104 = 12KHz, 124 = 10KHz, 250 = 5KHz, 500 = 2,5KHz (abhaengig von Geraet / Motor) Hinweis: Die \*.csv-Files bzw. \*.dat-Files sind nicht im Ordner DATEN zu finden, sondern unter Pfad ..\Programme\EmoSoftLift\EmoSoftCom2\! TUDY=40MHz, TUDX=50MHz gearbox, TUDZ=50MHz gearless, TUDW=60MHz all! In allen Gearless-Files Index-132 ist Polzahl F31 frei einstellbar ! Nur Innovasic-Shipset mit Index-132/-134 unterstuetzen encoderless ! Index-134 ist abwaertskompatibel zu Index-132 (fuer alle Firmwaren)! Index-133 ist nur fuer den asiatischem Markt bestimmt (BLT / CNYD) ! Index-135 geberlos nur mit TUDWxxN ab 27.01.12 (bevorzugt Innovasic) bei normalen Gearless-Dateien bedeutet Index-135->fuer MC2 geeignet! Index-136 unterstuetzt DCP\_03-plus ab 25.10.12 (abwaertskompatibel)! Index-139 unterstuetzt dezimale Ansteuerung, jedoch zwei Richtungen!

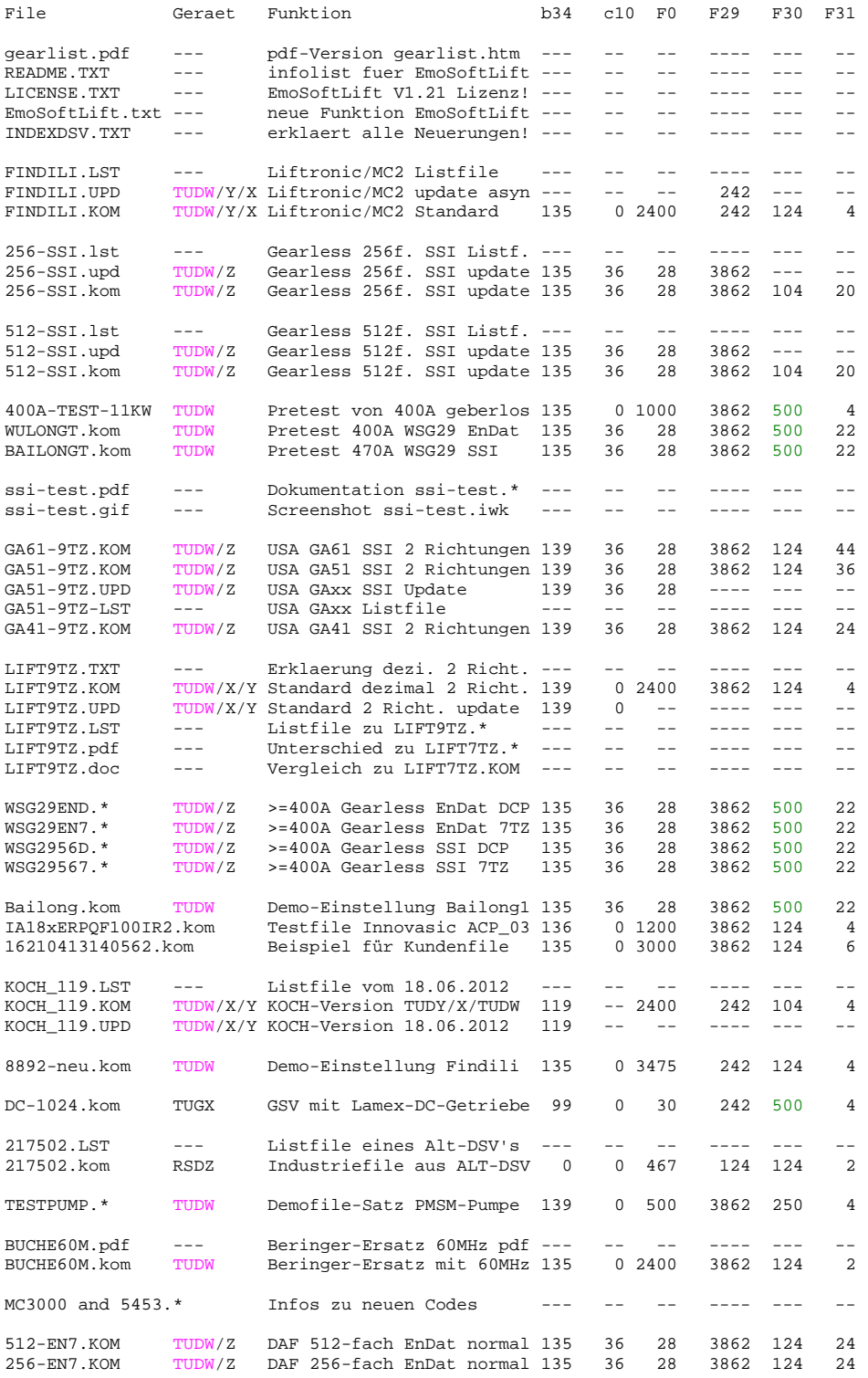

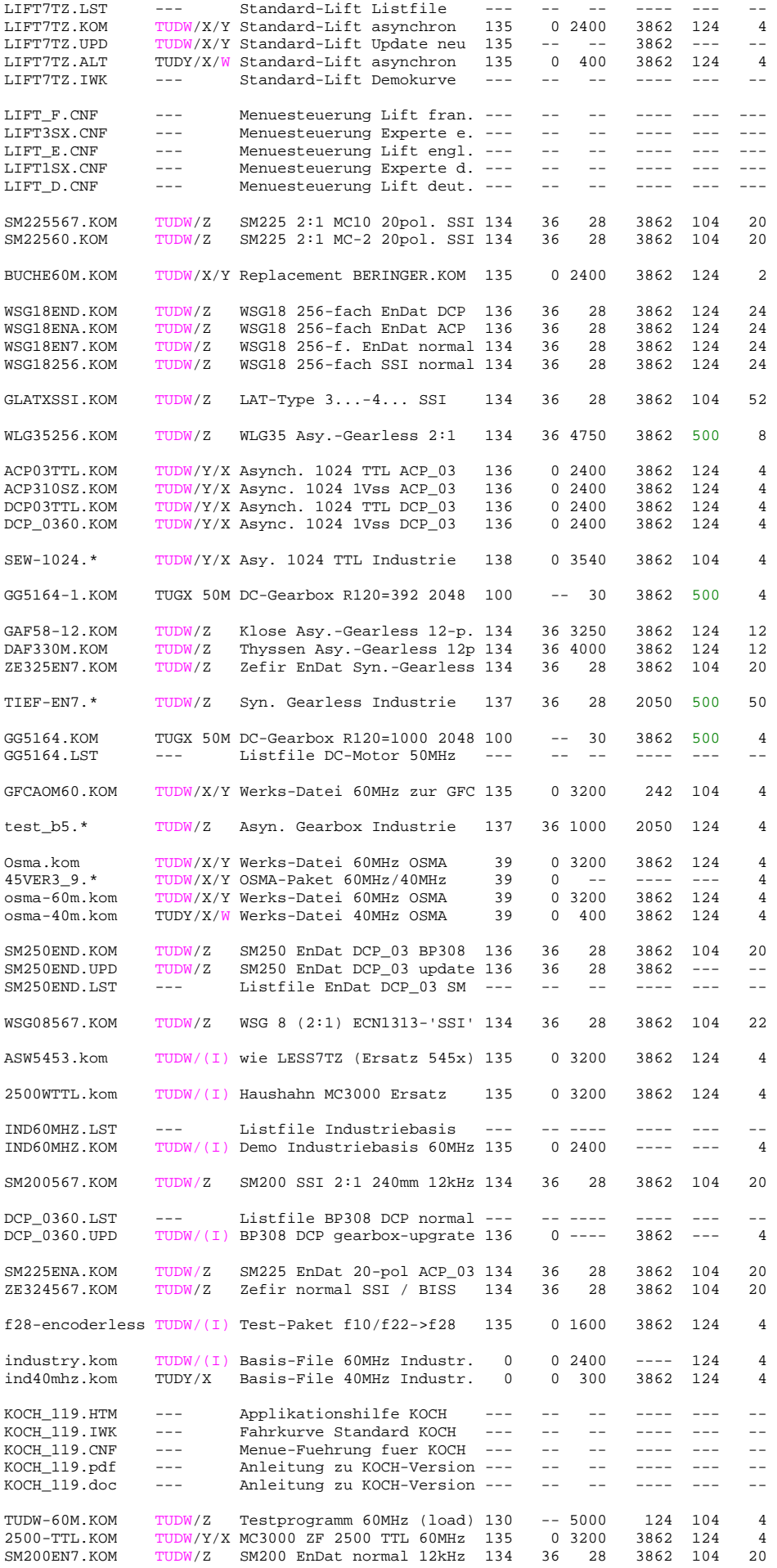

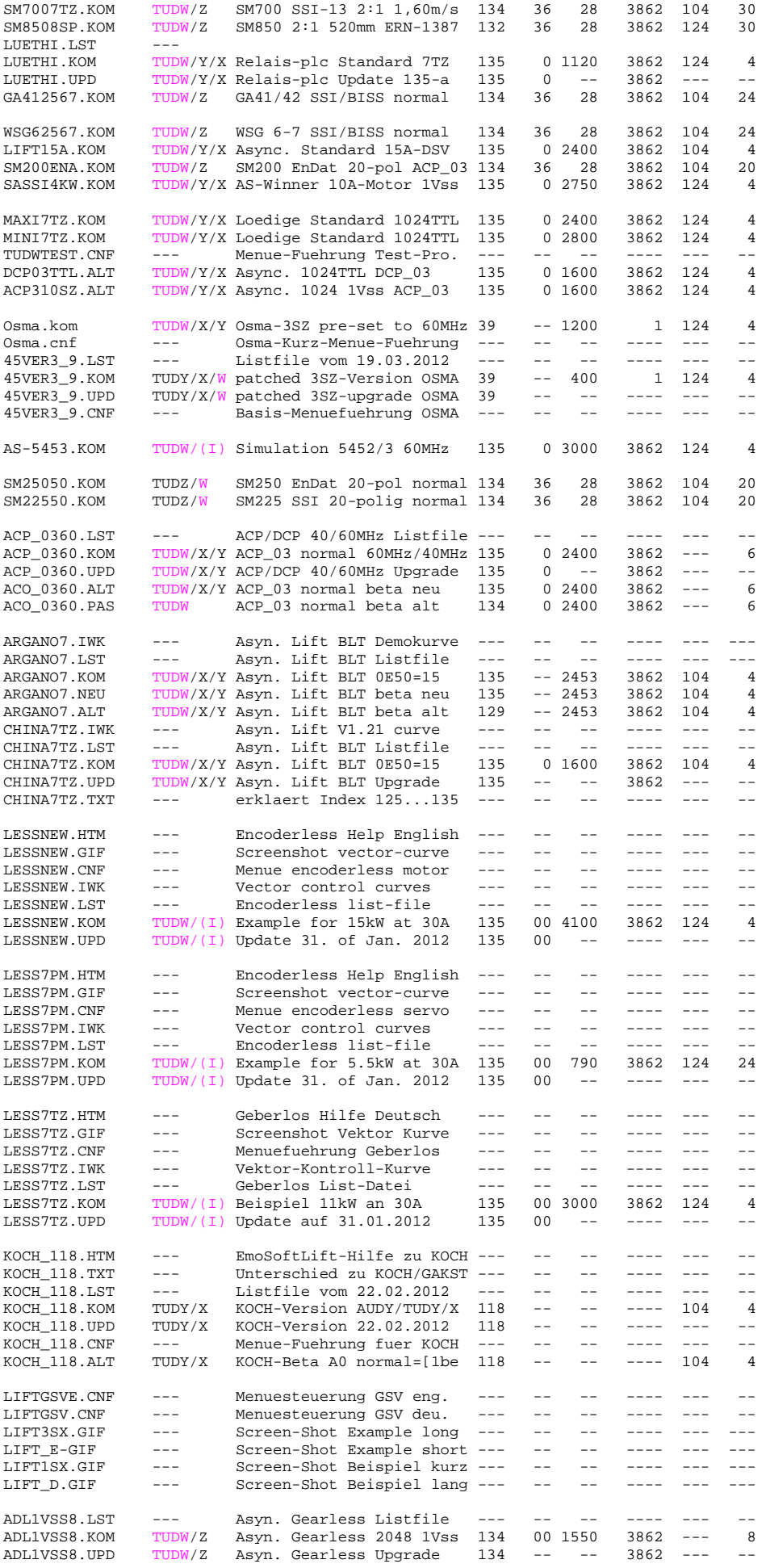

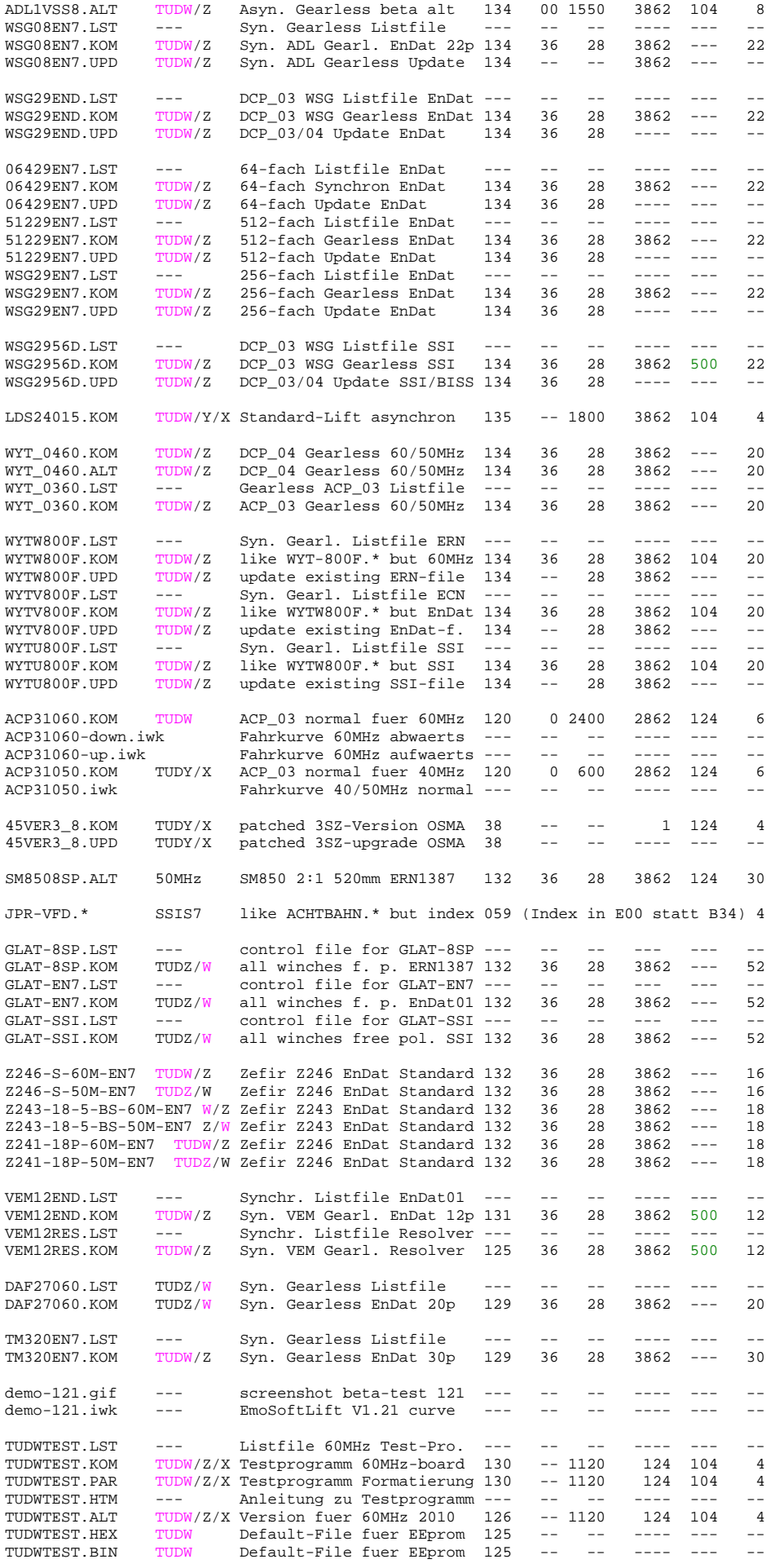

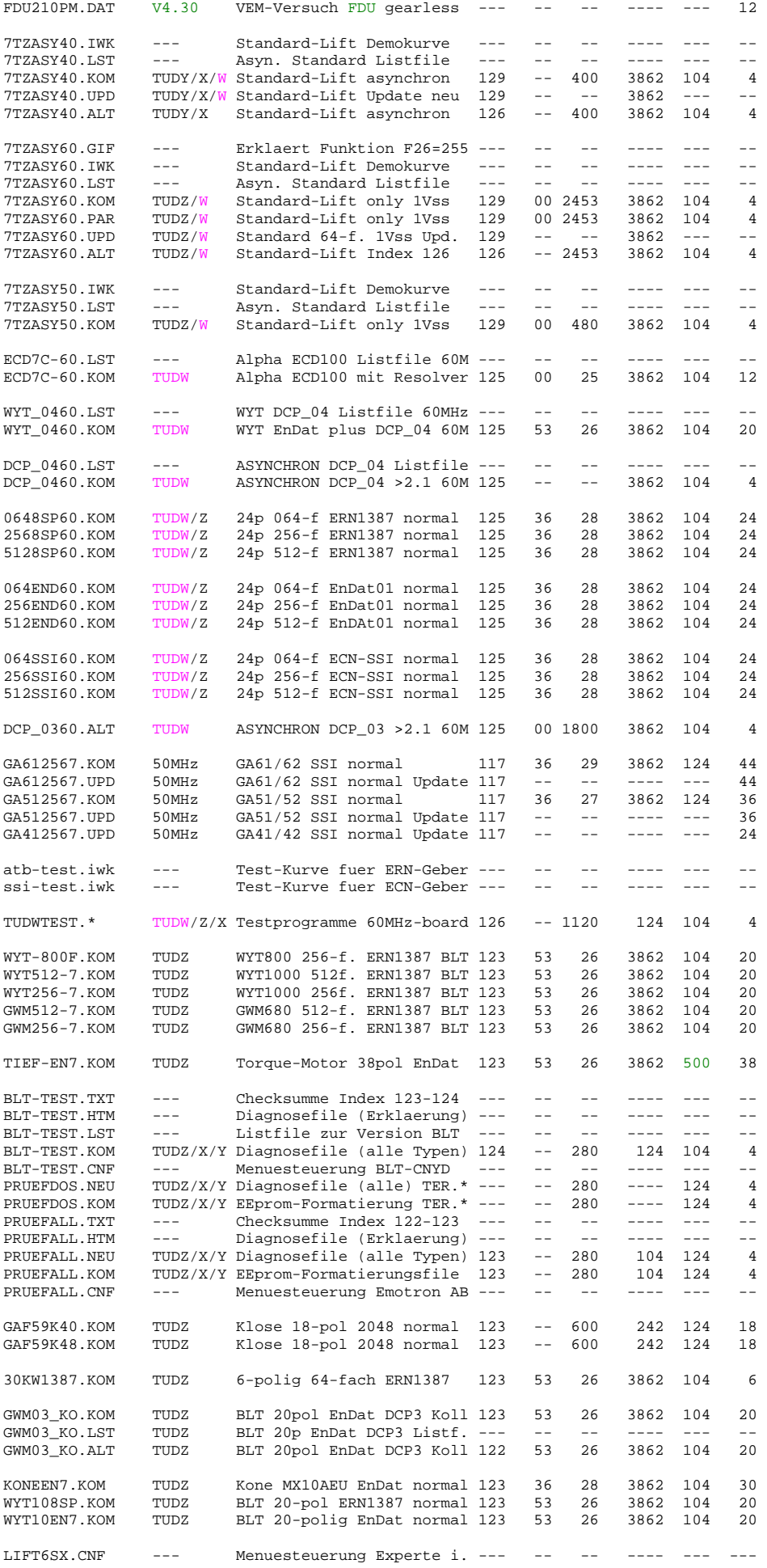

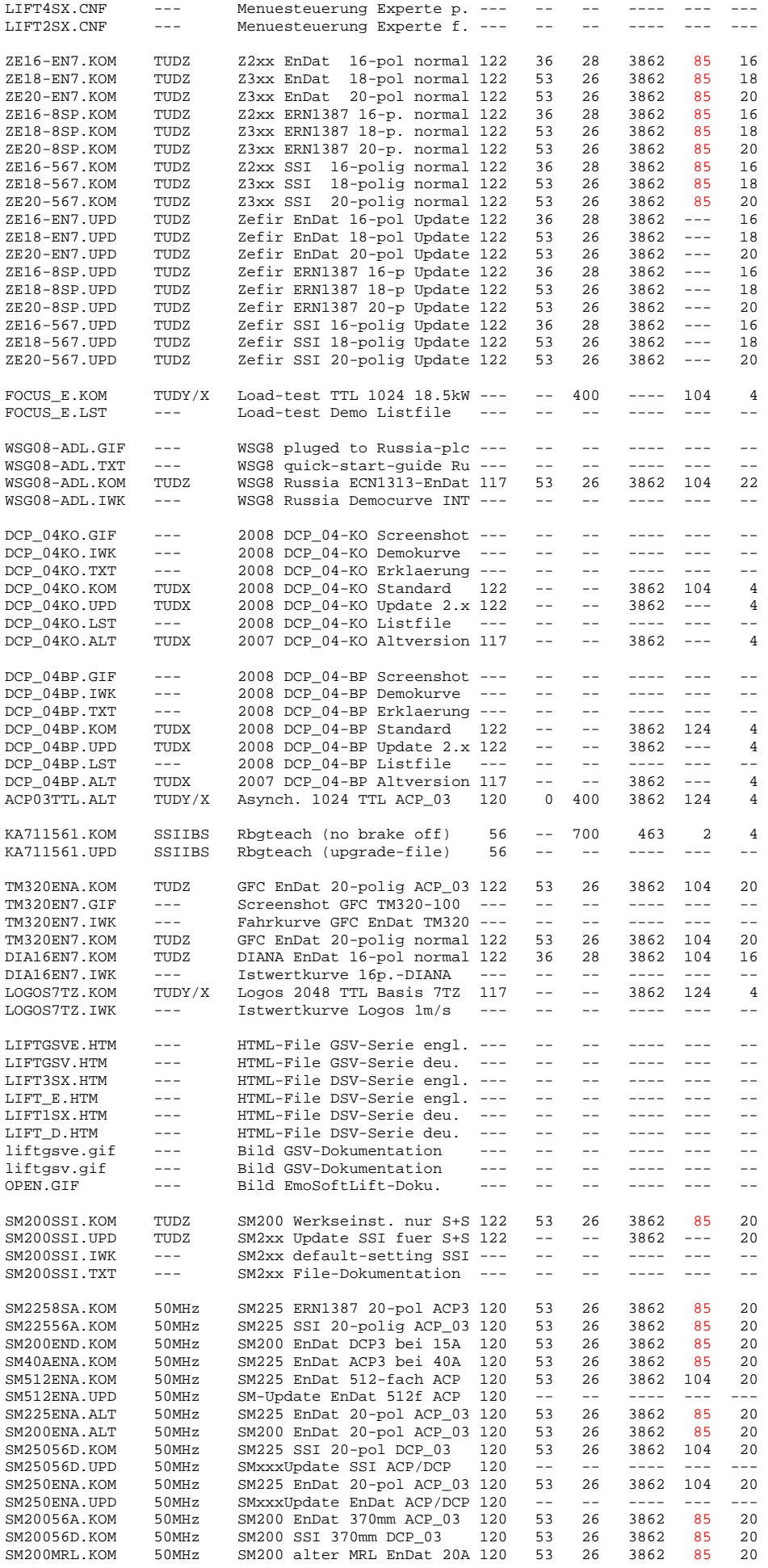

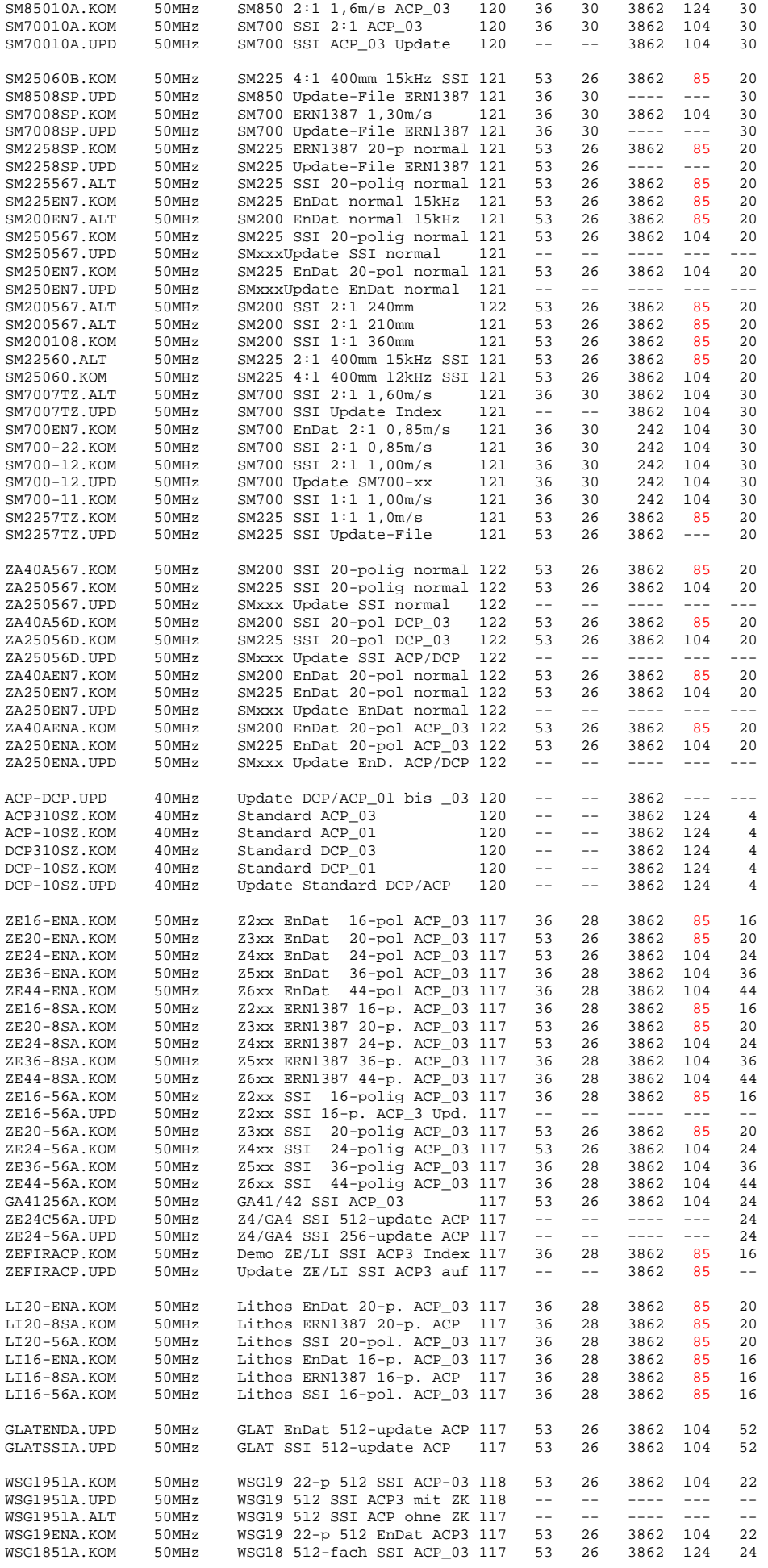

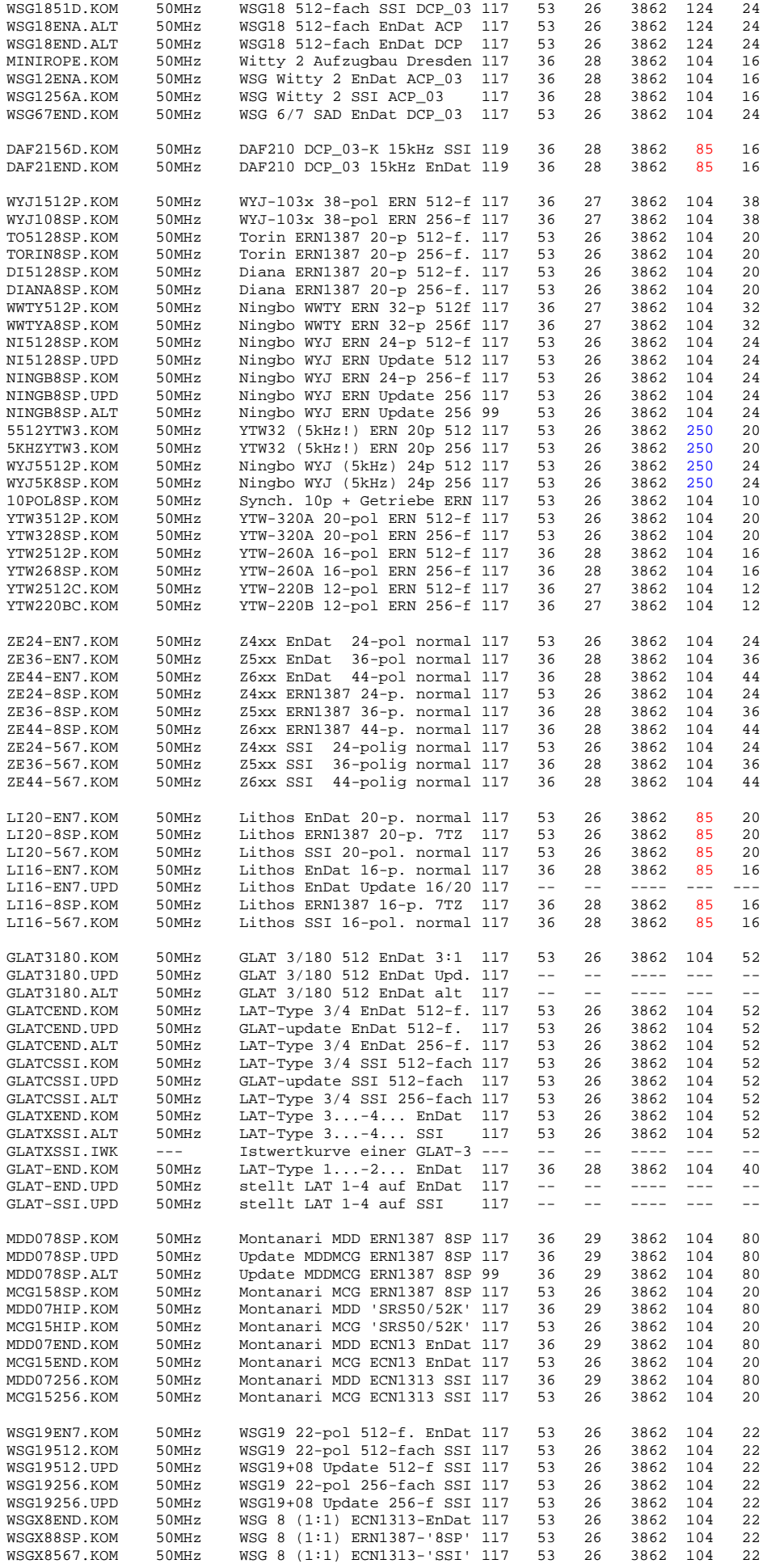

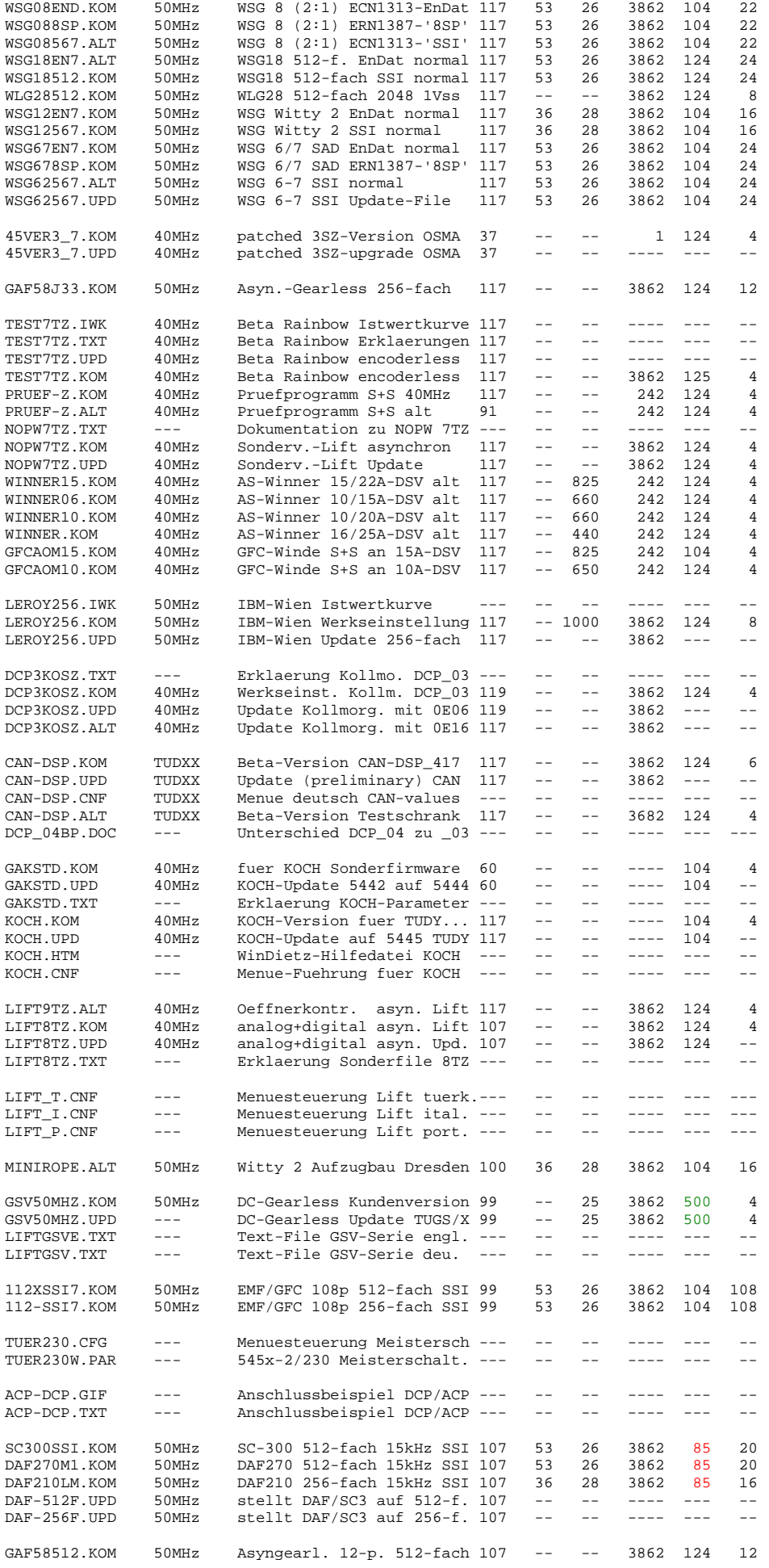

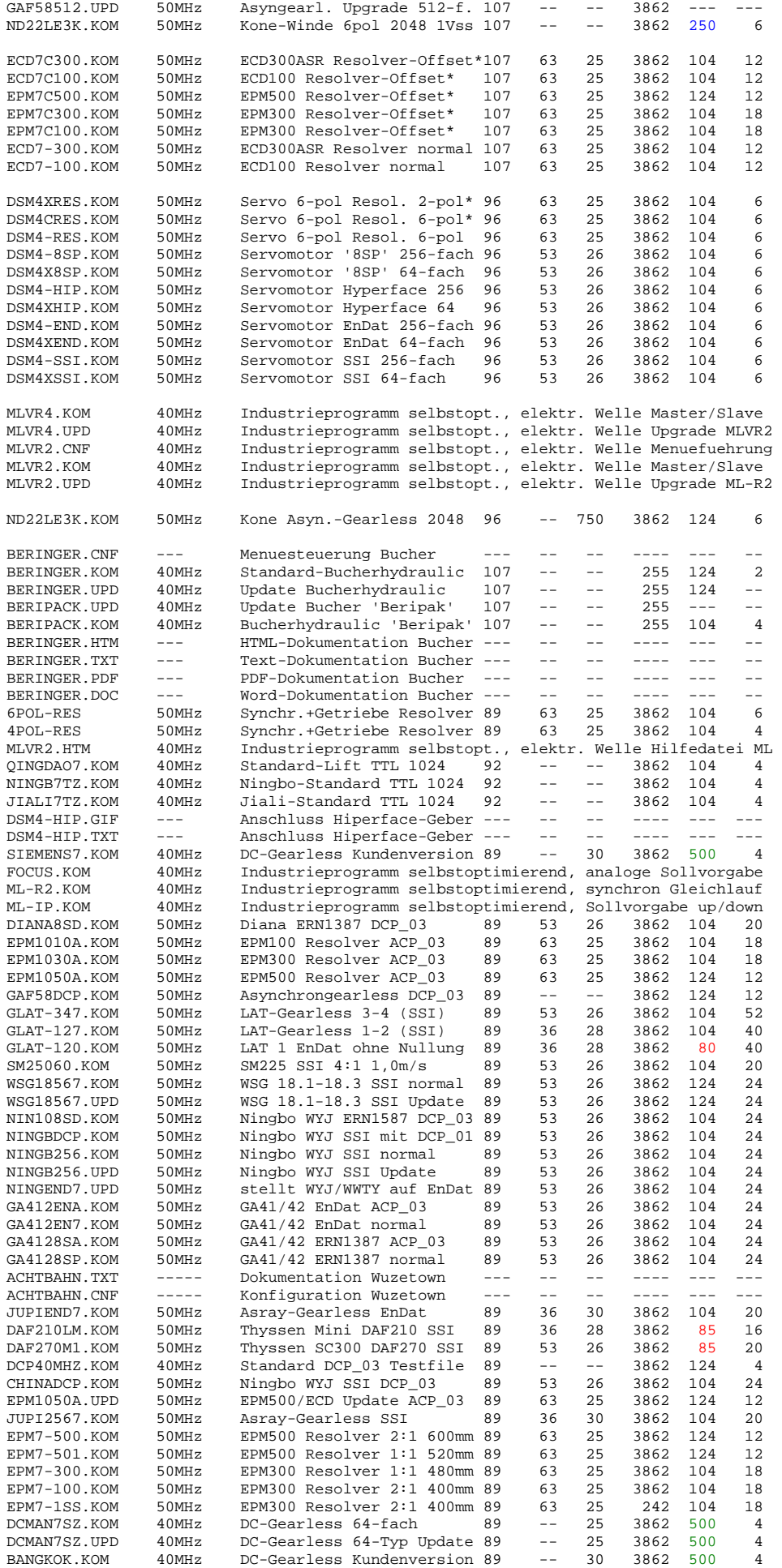

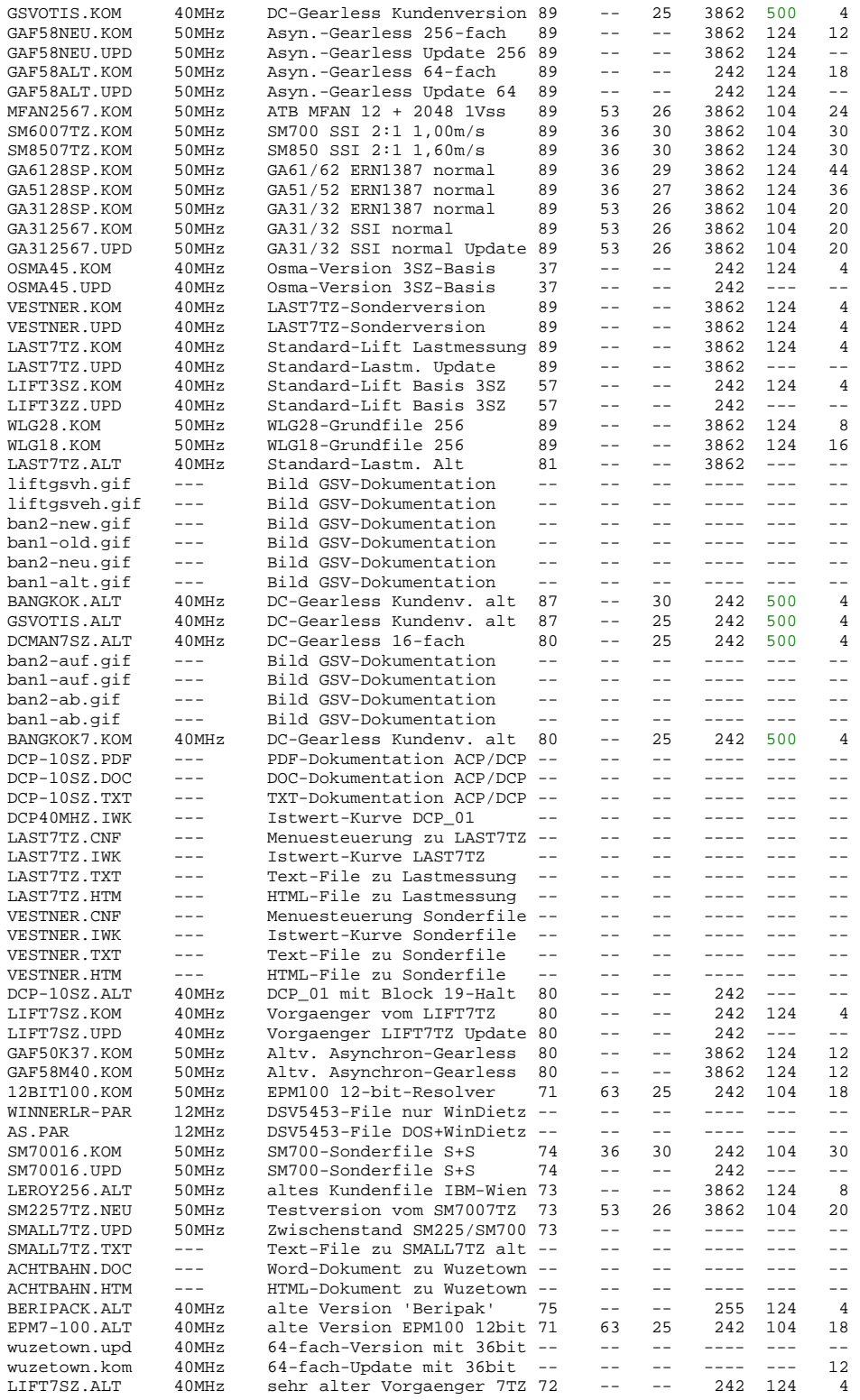

Noch aeltere Files werden auf Wunsch aufgelistet, bitte bei Bedarf bei uns fragen!

So stellen Sie EmoSoftLift (nach Sprachauswahl) z. B. auf Applikation LIFT1SX.CNF:

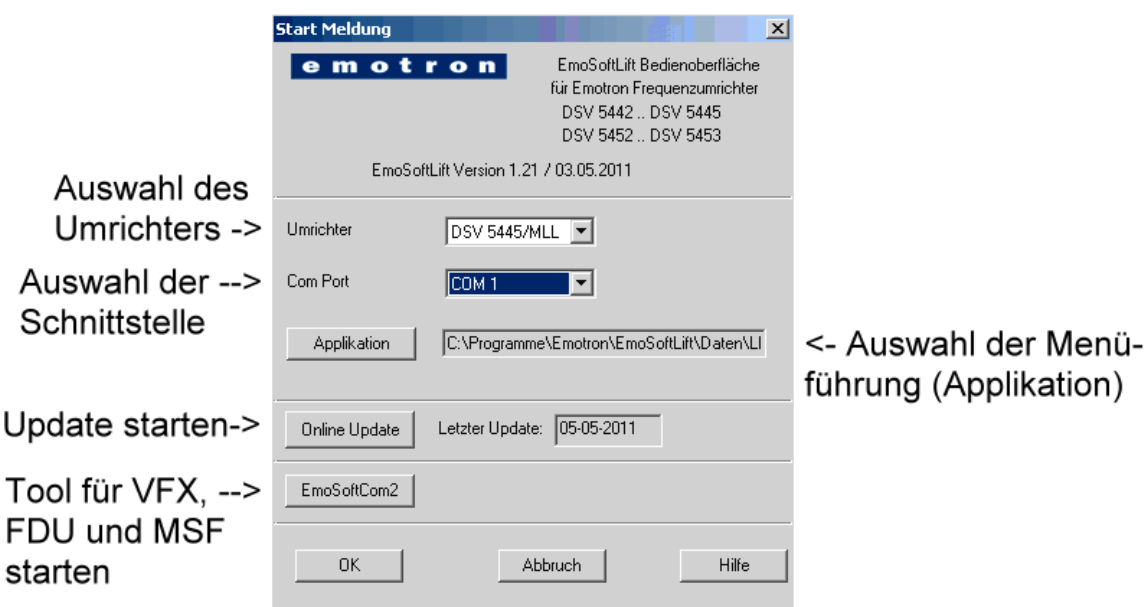

Diese Schnittstellen-Kabel benötigen Sie für DSV und GSV, bzw. für VFX, FDU und MSF:

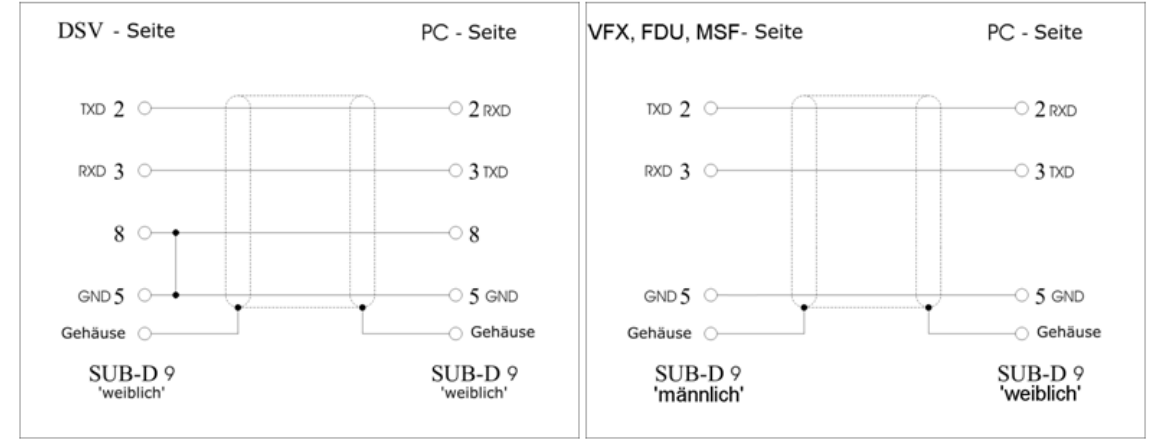

Achtung: Bitte stellen Sie sicher, dass die Systemeinstellungen des Computers (hier Beispiel XP) so eingestellt sind, wie im Bild unten dargestellt! Ansonsten kann insbesondere die Istwert-Kurve oder die Datenuebertragung von EmoSoftxxx-Programmen beeintraechtigt werden! Alte 'WinDietz'-Installationen bitte komplett deinstallieren, bevor Sie das 'EmoSoftLift' auf Ihrem System installieren bzw. ausfuehren. WinDietz und WinDietz-Update werden nicht mehr ab 01.04.2008 unterstuetzt. Laden Sie daher EmoSoftLift ab Mitte April frisch herunter.

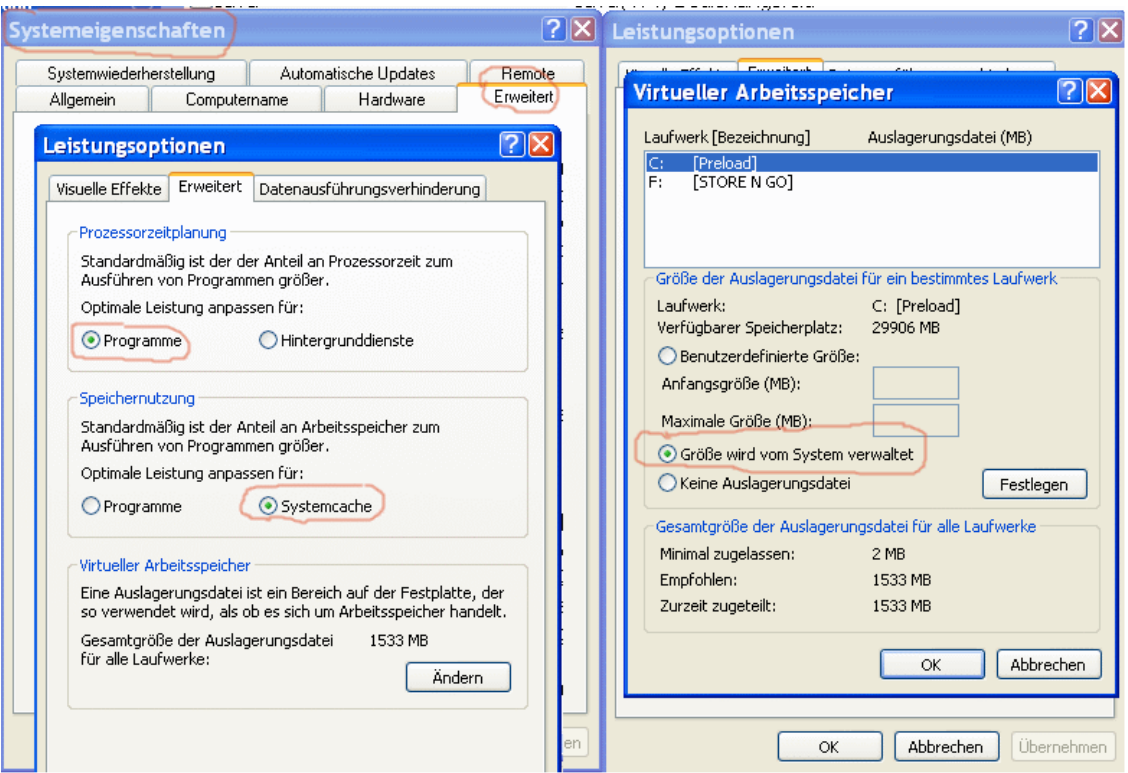

Stellen Sie zudem sicher, dass im Hintergrund nicht andere Programme die RS232- Schnittstellen belegen (z. B. Handy-Tool von Nokia). Stellen Sie bitte bei Nokia sicher, dass die Verbindungseinstellung auf USB, Bluetooth oder Infrarot stehen, jedoch der Haken in der Checkbox fuer RS232 wirklich entfernt ist. Default setzt Nokia den Haken bei RS232 und USB, richtig muss aber USB und Infrarot oder Bluetooth sein. Wenn Sie ein PC-Tool nicht einstellen koennen, deinstallieren Sie es! Wichtig: Der Ordner 'Programme' darf nicht das Attribut 'schreibgeschützt' haben!

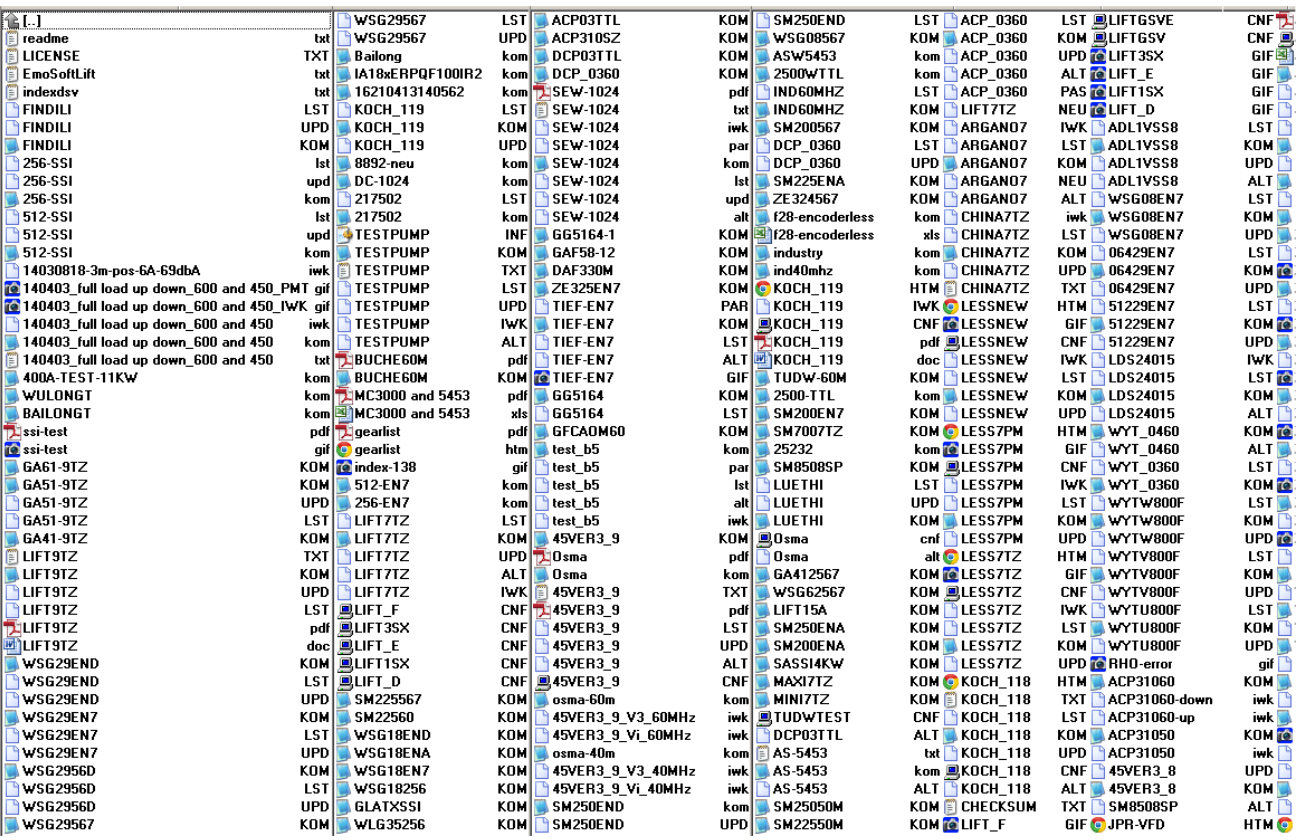

Fuer 60MHz ab 2011 ab 05.05.2011 überholte Files müssen (bei 60MHz) über EmoSoftLift V1.21 eingespielt werden (bei Version V1.20 eine Kopie ohne den Befehl 'U1' im Parameter-Sektor herstellen). Bei Rückfragen bitte anrufen: 0049 7025 101 29 !

==================================================================

Bekannte Schwachstellen in EmoSoftLift 1.21 04.06.2011-15.04.2013: ==================================================================

Bei W98 und ME muss der Link auf EXE-File von Hand erstellt werden (siehe dazu Screenshot V121-W98-error.gif und V121-W98-bugfix.gif)

Bei Vista und Windows-7 muss WinHlp32 installiert werden, sonst steht die Windows-Hilfe \*.hpl nicht zur Verfuegung (Microsoft)!

Stop von iwk-Kurven sollte nicht mehrfach betätigt werden (busy), zudem sollte nur maximal vier Werte darstellen (task sonst busy).

Im Terminal-Fenster funktioniert der Schieberegler für die Vorgabe einer Drehzahl nur, wenn das Häkchen Drehrichtung gewechselt wird.

Lange Kommentare im Kommandoprogramm führen zu Zeilenumbruch und können nach Einspielen dann zur Nichtfunktion diese Codes führen.

OnlineUpdate.exe unter W7 funktioniert nach einer Neuinstallation u. U. erst nach zweitem Start korrekt (Virtuelle User-Directory).

Kommandoprogramme dürfen nur bis zu 63 Blöcke haben (Absturz bei 64 Blöcken). Einspielen von DSV452/5453-Files ist nicht möglich, es kommt Fehlermeldung 'b3-Modus' konnte nicht bestätigt werden).

Sporadisch kann nach Windows-Updates der Link auf dem Desktop ein Setup auslösen, bitte dann die Verknüpfung löschen und erneuern !

Bei Darstellung der Ein-/Ausgaenge in der Istwert-Kurve wird das Signal E8 auch angezeigt, wenn der Code nicht auf Dezimal steht. Bei FU-Control ab Version V3.5 ist dieser Fehler nicht zu sehen. Im \*.cnf sind keine boolschen Variablen erlaubt (Problem mit 0)!

DSV5452 / DSV5453: Einspielen von Files z. Z. nicht mehr möglich, es entsteht Fehlermeldung 'b3-Modus kann nicht bestätigt werden'.

Fuer F1-Hilfe ist bei W7 ist \*.msu-File aus WinHlp32-W7 notwendig. Fuer F1-Hilfe ist bei W8 ist \*.msu-File aus WinHlp32-W8 notwendig.